# Barre fixe Eye tracking test

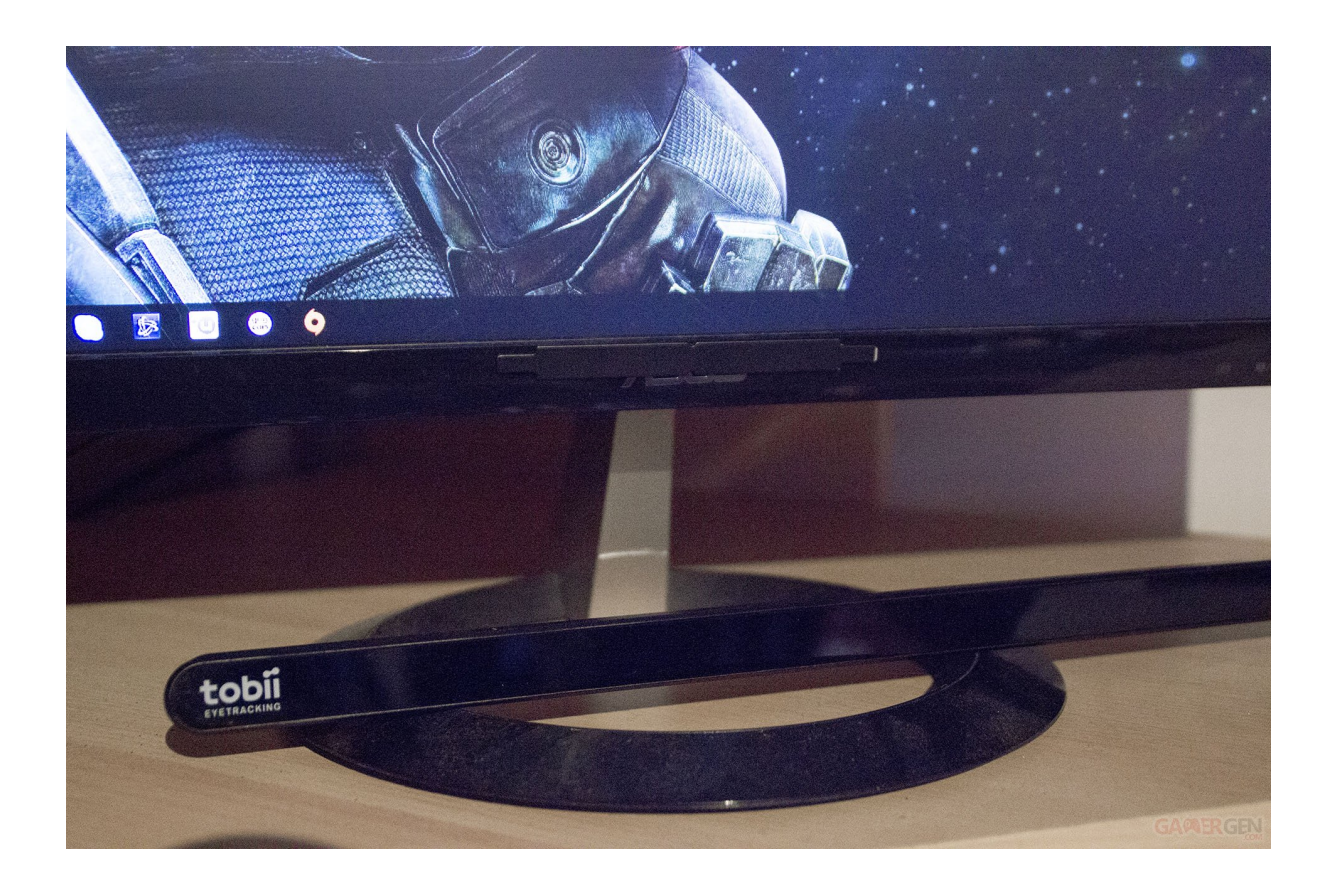

Dario Antonini Dea Bllaca Laure-Hélène Revaclier Vincent Tarrit

UX Lab — COMEM**<sup>+</sup>**

# <span id="page-1-0"></span>Table des matières

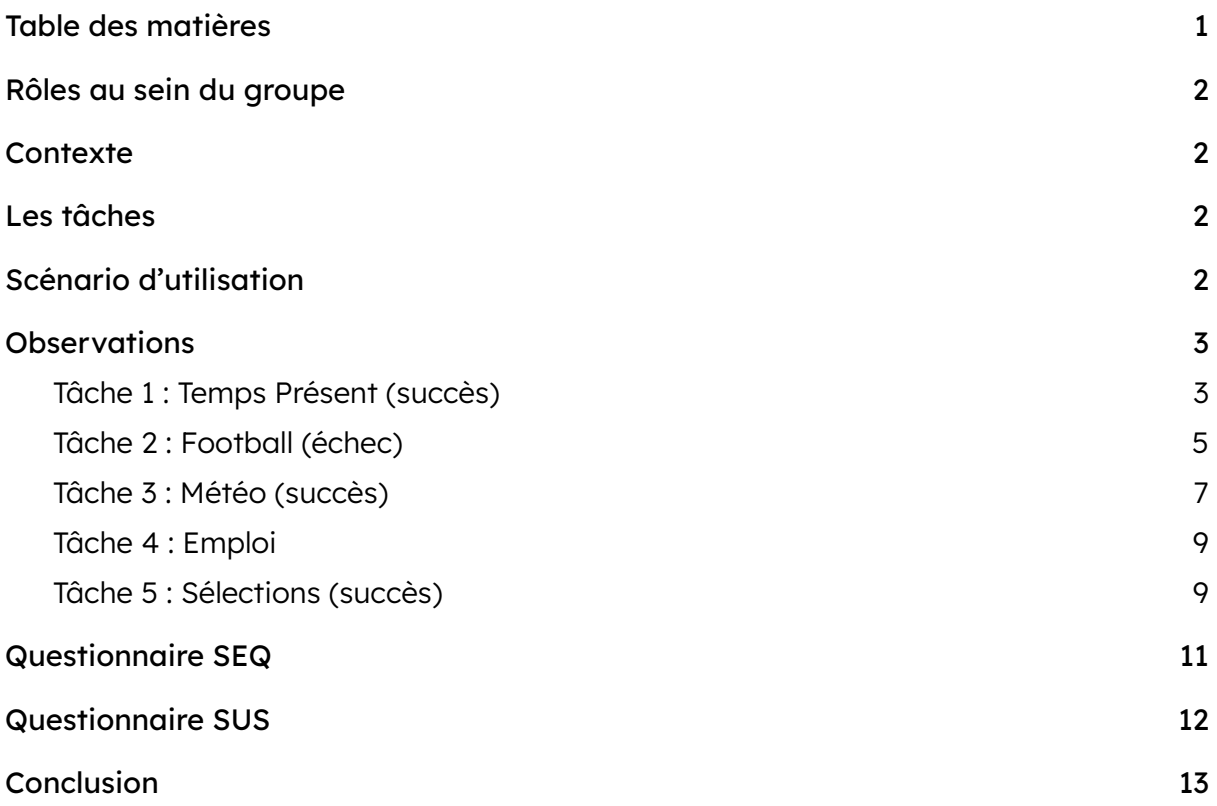

## <span id="page-2-0"></span>Rôles au sein du groupe

Facilitatrice : Dea Bllaca Testeur et observateur 1 : Dario Antonini Observateur 2 : Vincent Tarrit Observatrice 3 : Laure-Hélène Revaclier

### <span id="page-2-1"></span>**Contexte**

Dans le cadre du cours Laboratoire UX, nous avons passé une expérience pour tester la barre fixe et l'application d'eye tracking de Gazepoint.

Pour cette expérience, nous avons choisi de faire passer le test sur le site web de la RTS, disponible au lien suivant : [https://www.rts.ch/.](https://www.rts.ch/) En général, nous avons demandé à la personne testée de passer cinq tâches assez différentes entre elles, qui permettront de naviguer dans différents aspects du site.

Nous espérons, à travers cette expérience, établir une première analyse selon nos observations qui vont nous fournir des données sur son comportement et sa manière de naviguer visuellement sur le site.

# <span id="page-2-2"></span>Les tâches

Depuis le site d'accueil de rts.ch…

- 1. Trouver et lancer le dernier reportage de Temps Présent.
- 2. Trouver le calendrier des matches du groupe G de la Suisse pour la Coupe du Monde et constatez quand et à quelle heure le prochain match de la Suisse aura lieu.
- 3. Chercher la météo de mercredi sur toute la Suisse et n'afficher que les températures.
- 4. Trouver tous les postes vacants à la RTS et à la SRF entre 50 et 70%.
- 5. Trouver la section "Sélections" et donner la sixième thématique.
	- a. Note : Le but est de voir si la publicité ajoutée juste avant la rubrique "Sélections" attire le regard.

## <span id="page-2-3"></span>Scénario d'utilisation

C'est enfin le week-end ! Étudiant en 3ème année habitant la semaine à Yverdon, tu prends donc le train après les cours pour retourner dans ta contrée natale, Sion, et retrouver ta famille et tes amis. Pour faire passer le temps du trajet, tu ouvres la page

d'accueil de rts.ch sur ton ordinateur, étant donné que tu es fan de cette institution et de l'univers depuis ton enfance.

En premier lieu, tu sais que tu as loupé la diffusion du dernier grand reportage de Temps Présent hier. Sachant que tu suis assidûment l'émission et que, de surcroît, il s'avère que la thématique concernait un de tes artistes préférés, tu décides d'aller la regarder.

En second lieu, étant également un très grand fan de football et que la Coupe du Monde se déroule en ce moment, tu souhaites trouver le calendrier des matches du groupe G et voir à quel jour et à quelle heure le prochain match de la Suisse aura lieu depuis la page d'accueil.

En troisième lieu, tu sais que tu vas voir ta tante Grete à Genève mercredi prochain afin de lui raconter tes dernières histoires de coeur. Tu as besoin de t'organiser et tu veux savoir quelle température il fera afin de savoir comment t'habiller. Tu vas donc regarder la météo dans toute la Suisse et surtout les températures, en partant à nouveau de la page d'accueil.

En quatrième lieu, une fois la météo trouvée, tu te rappelles que les délais pour les stages de Bachelor arrivent à grand pas, c'est pourquoi tu te décides à chercher les postes vacants entre 50 et 70% à la RTS et la SRF sur son site pour te donner une idée de sujet.

En dernier lieu, tu aimerais finalement trouver un genre recommandé. Il y a une section sélection sur la page d'accueil. Donne-nous le titre de la sixième sélection.

### <span id="page-3-0"></span>**Observations**

Neïb Ouakel a été notre testeur pour réaliser ces tâches. Voici les principales informations que nous pouvons en tirer, tâche par tâche.

### <span id="page-3-1"></span>Tâche 1 : Temps Présent (succès)

Tâche : Trouver et lancer le dernier reportage de Temps Présent.

Temps de réalisation : 1 min 30

Chemin parcouru : Accueil > Menu PlayRTS > Accueil > Menu TV > Programme A-Z > Recherche "Temps Présent" > Dernière émission > Émission sur Michael Jackson

Le testeur a d'abord eu la présence d'esprit de se rendre sur PlayRTS depuis le menu. Alors que l'émission était affichée en gros plan dès son arrivée sur la plateforme, il a décidé de scroller vers le bas pour tenter de trouver "Temps Présent". Après quelques secondes à scroller, il est revenu à la page d'accueil. Cette première action montre que le testeur a regardé l'image plutôt que le contenu textuel lié à l'image (voir la capture d'écran ci-dessous).

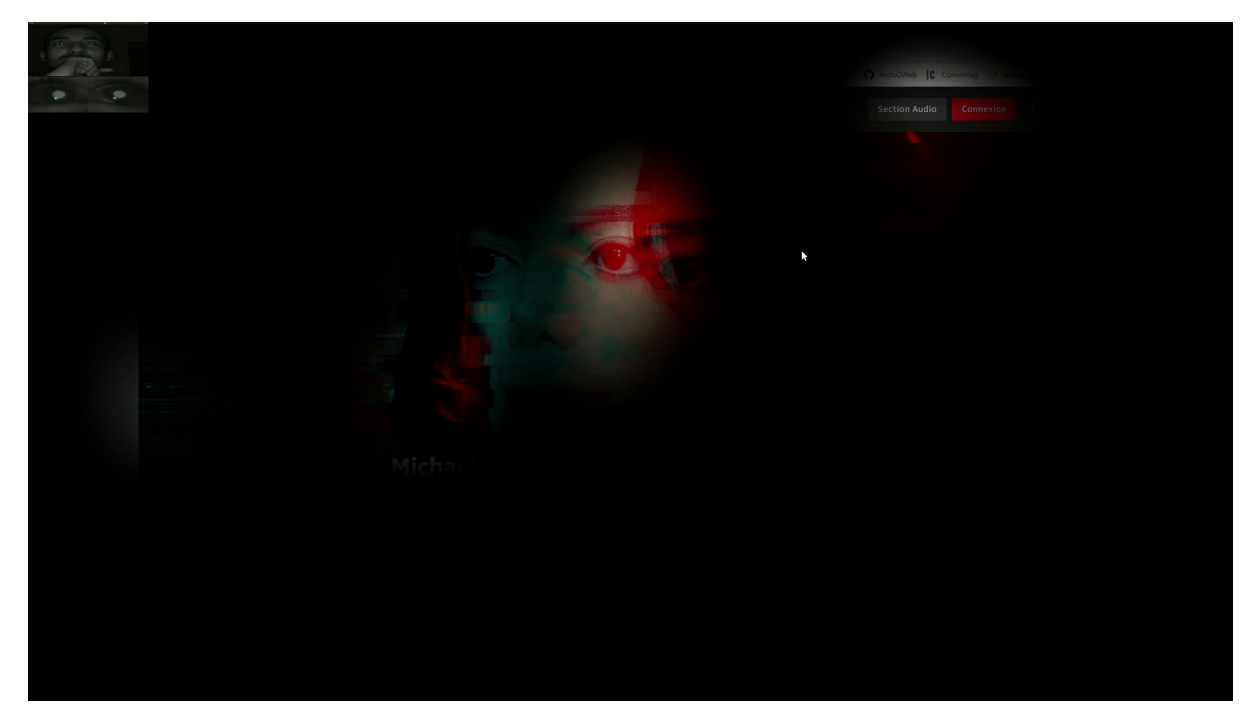

Grâce à la heat map et à l'opacity map, on voit qu'il est passé sur l'information et surtout sur le nom de l'émission, certainement sans les lire. Cela pourrait s'expliquer par la grande taille de l'image comparé à la petite taille du titre, par une petite absence d'esprit, par un potentiel surplus d'informations condensées en un même endroit ou encore par l'image qui pouvait le distraire.

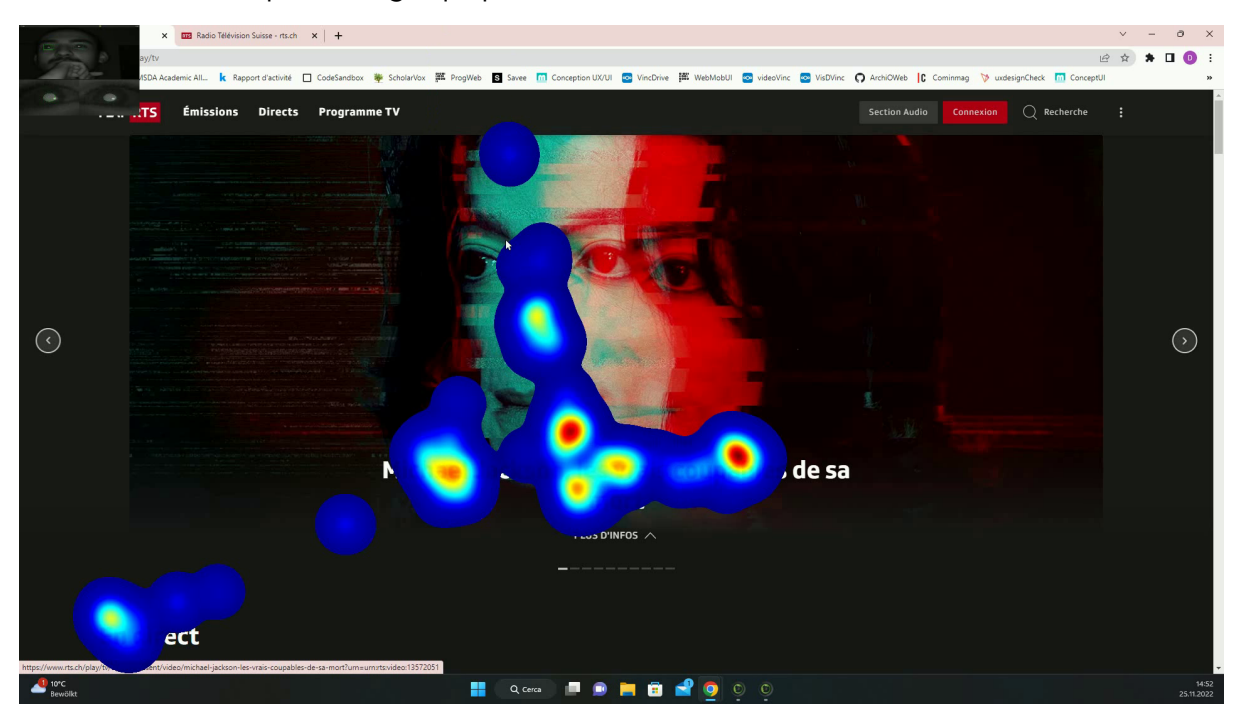

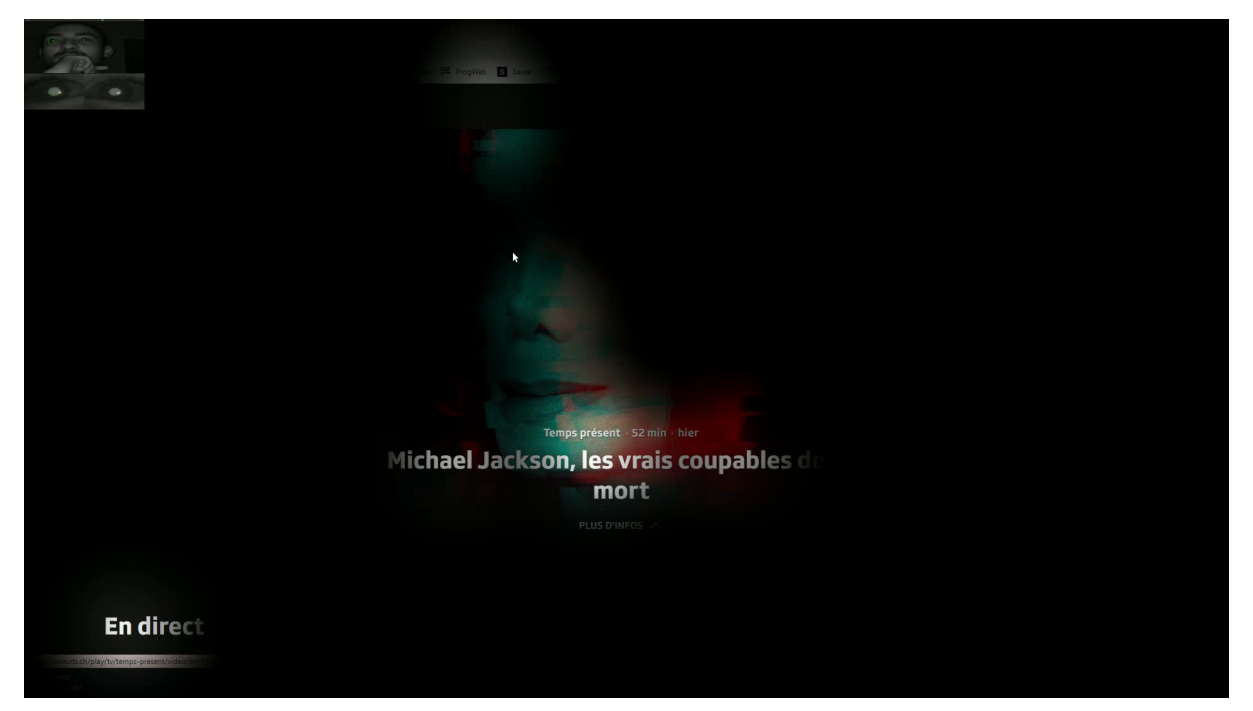

Pour l'anecdote, après que le testeur ait trouvé la solution dans la page "Temps Présent", section "Dernières émissions", il a fait le rapprochement avec l'image de Michael Jackson déjà vue sur PlayRTS.

Ce que nous pouvons conclure avec cette expérience, c'est que le contenu en gros plan de PlayRTS devrait être agencé différemment ou, du moins, mis en évidence différemment, notamment concernant la taille du texte par rapport à cette grande image qu'elle présente.

### <span id="page-5-0"></span>Tâche 2 : Football (échec)

Tâche : Trouver le calendrier des matches du groupe G de la Suisse pour la Coupe du Monde et constatez quand et à quelle heure le prochain match de la Suisse aura lieu.

#### Temps de réalisation : 2 mins 50

Chemin parcouru : Accueil > Menu Sport > Slide sur le match Brésil-Suisse dans la section en gros plan > Accueil > Équipes > "Suisse" > Équipes > Accueil, section Sport > "Afficher plus" > Soirée du 25 novembre > Accueil Sport > \*Aide\* Menu secondaire burger > Concours CDM > Accueil Sport > Vidéos > Menu Programme > Vidéos > \*Solution donnée\* FIFA Coupe du Monde 2022 > Groupe G (Suisse)

Cette tâche a été compliquée pour le testeur, si bien qu'on a dû lui donner la solution au bout du compte, après avoir essayé de l'aider en indiquant que la solution résidait dans le menu secondaire dans la page Sport. Il a beaucoup cherché l'information en scrollant et en naviguant sur plusieurs pages.

Nous pouvons voir avec la *heat map* et l'opacity map que le testeur a beaucoup regardé le menu secondaire dans la page "Sport" et a même survolé de la souris le

menu recherché, dédié spécialement à la Coupe du Monde, mais n'a pas lu la section "Groupe G (Suisse)" vers la fin du menu déroulant.

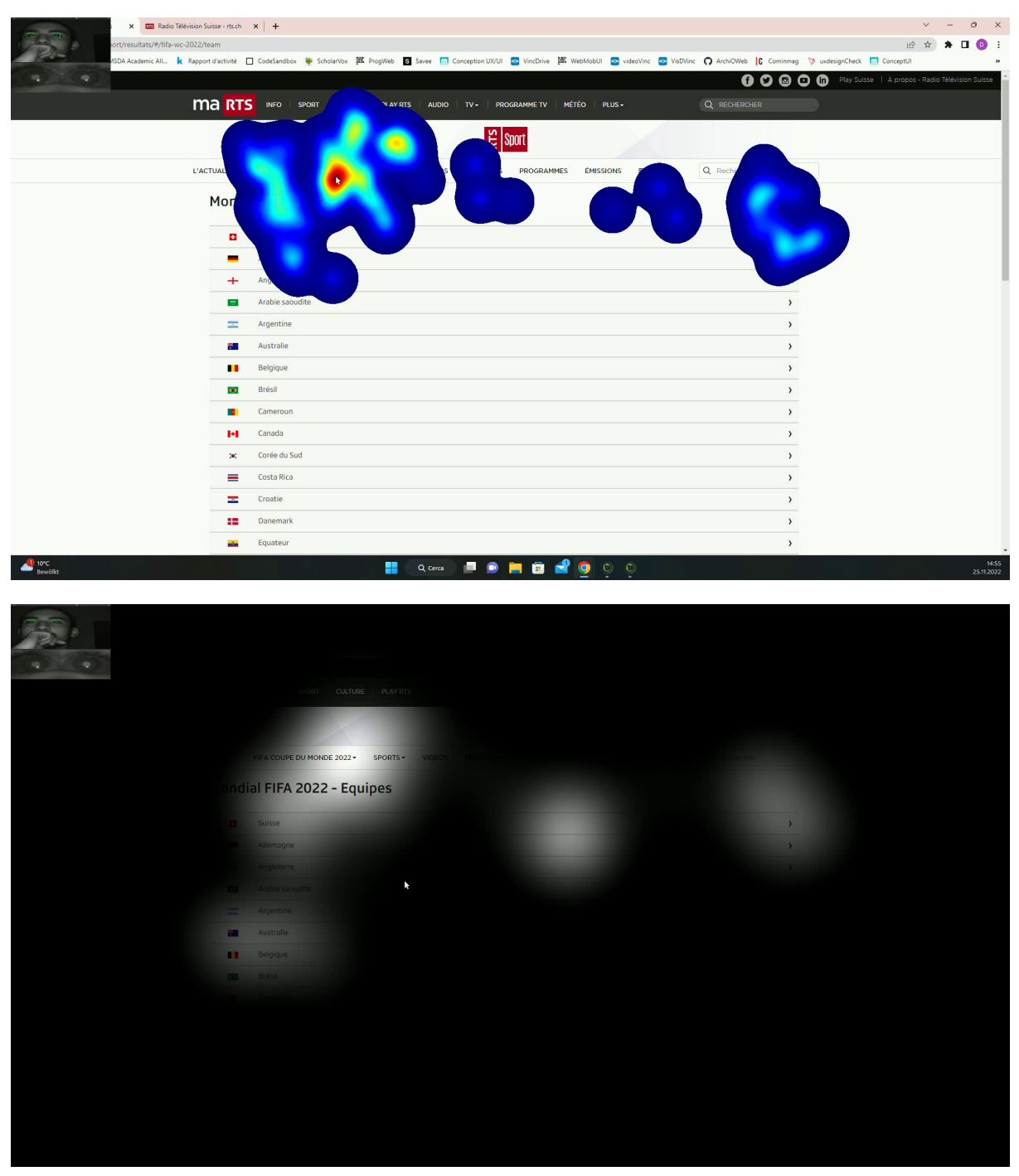

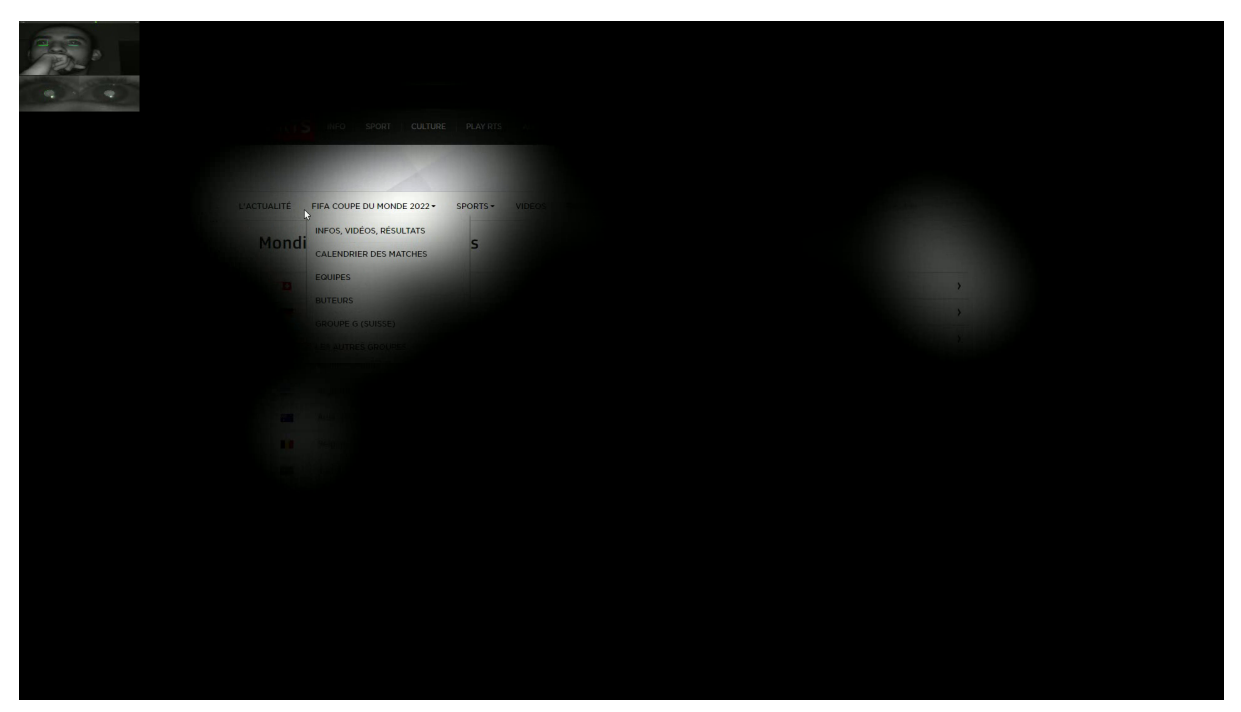

À la fin du test, il est intéressant de relever que le testeur a dit : "On ne se dit pas qu'il y a une section précise sur le groupe de la Suisse dans la barre de menu "FIFA Coupe du Monde 2022", ce n'était pas évident".

Ainsi, il est évident que le site de la RTS ne propose pas une navigation suffisamment intuitive pour trouver les informations, notamment dans la barre de menu secondaire dans la page "Sport". Cela pourrait s'expliquer par le caractère éphémère de la section visée par la tâche, étant donné qu'il s'agit d'une section spécialement dédiée à la Coupe du Monde 2022, fruit d'un dispositif exceptionnel déployé par la RTS pour couvrir l'événement. Il faudrait ainsi mieux réfléchir à la hiérarchie et à la cohérence des informations entre elles pour que l'utilisateur sache immédiatement et sans hésitation où se rendre pour trouver une information précise.

### <span id="page-7-0"></span>Tâche 3 : Météo (succès)

Tâche : Chercher la météo de mercredi sur toute la Suisse et <sup>n</sup>'afficher que les températures.

Temps de réalisation : 33 secs

Chemin parcouru : Accueil > Menu Météo > Mercredi + Température

Cette tâche a été effectuée de manière concise et rapide par notre utilisateur. Il a eu le premier réflexe de regarder le menu principal du site web sur lequel le titre "Météo" était mis en évidence. Puis, sur la page de la météo, l'utilisateur a tout trouvé très facilement la balise qui affichait la météo de mercredi, puis le bouton qui permet d'afficher les températures sur la map de la Suisse. Il a émis une remarque intéressante : "c'est proche l'un de l'autre donc ça a été facile de repérer ces réglages".

En effet, sur cette page le regroupement des informations peut être considéré comme optimal ; les utilisateurs peuvent aisément trouver un même genre d'informations.

Nous le constatons très vite avec la heat map démontrant les deux points d'intérêt : le bouton "Mercredi" et le bouton "Températures".

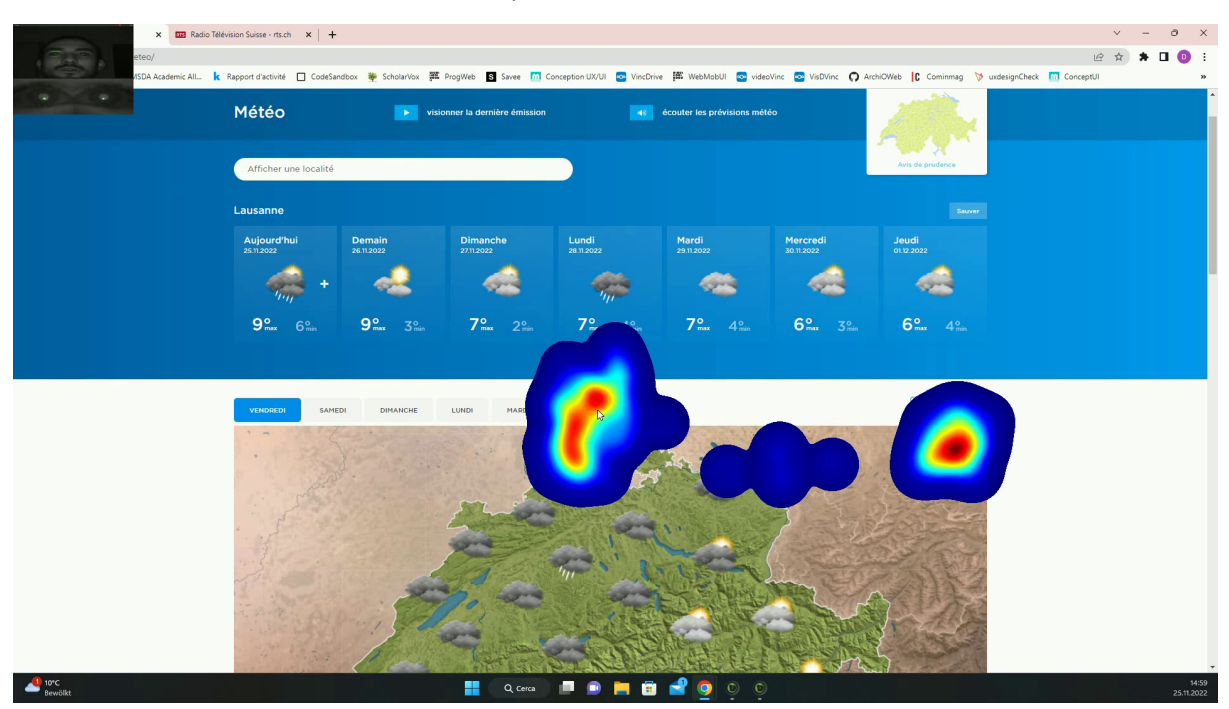

Nous constatons également les quatre plus grands points qui ont attiré son attention sur la page grâce à l'opacity map. Donc nous constatons que son regard ne s'est pas éparpillé, l'information pouvait être trouvée de façon très intuitive.

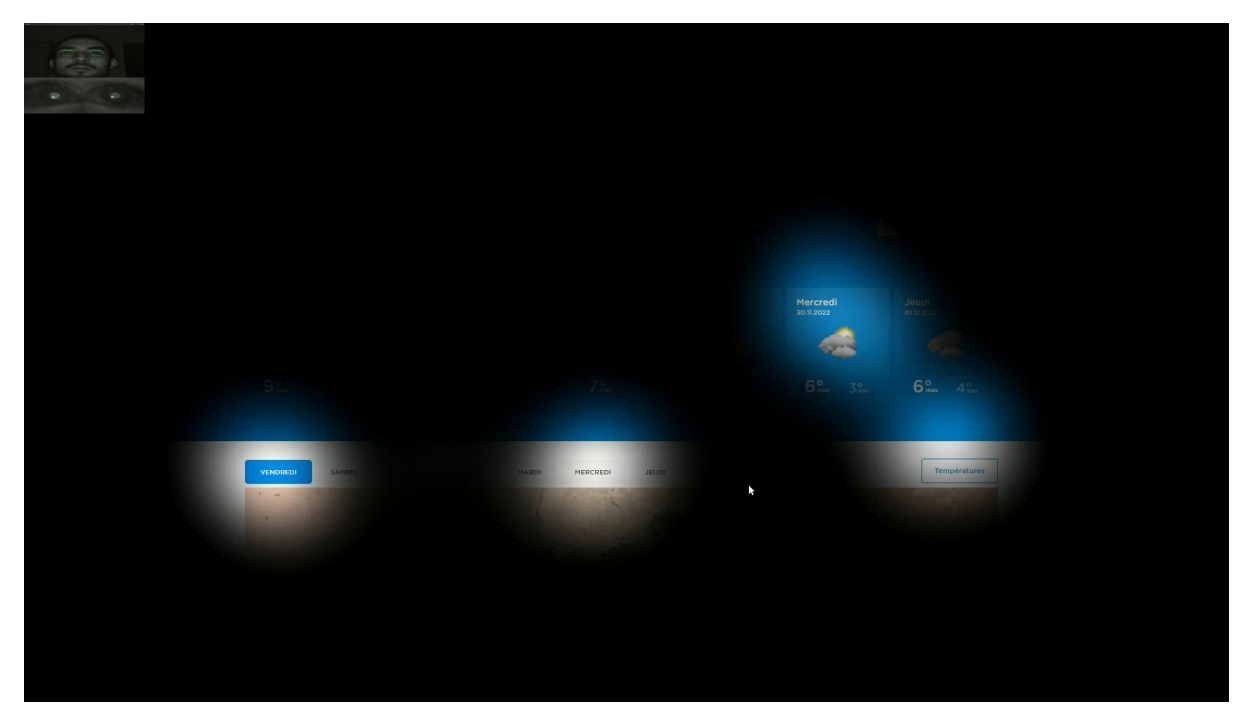

En conclusion, les informations sont bien agencées et très faciles à trouver, il n'y a pas grand chose à redire sur cela.

### <span id="page-9-0"></span>Tâche 4 : Emploi

Tâche : Trouver tous les postes vacants à la RTS et à la SRF entre 50 et 70%. Cette tâche n'a finalement pas été demandée.

### <span id="page-9-1"></span>Tâche 5 : Sélections (succès)

Tâche : Trouver la section "Sélections" et donner la sixième thématique. (Note : Le but est de voir si la pub juste avant la rubrique "Sélections" attire le regard.)

Temps de réalisation : 31 secs

Chemin parcouru : Accueil > Section "Sélections"

Le testeur a vite compris qu'il devait scroller un peu sur la page d'accueil et qu'il pouvait utiliser le carrousel pour voir la sixième thématique ; il a donc logiquement vite réalisé cette tâche.

Cette tâche avait pour but sous-jacent d'analyser le comportement du testeur vis-à-vis d'une publicité affichée artificiellement dans la page d'accueil. Nous voulions apporter une variation à la recherche en observant s'il était efficace d'intégrer une image promotionnelle illustrant des burgers McDonald's afin de constater à quel point une publicité pouvait attirer l'utilisateur, d'autant plus si ce dernier n'en avait vu aucune sur le site jusqu'à présent.

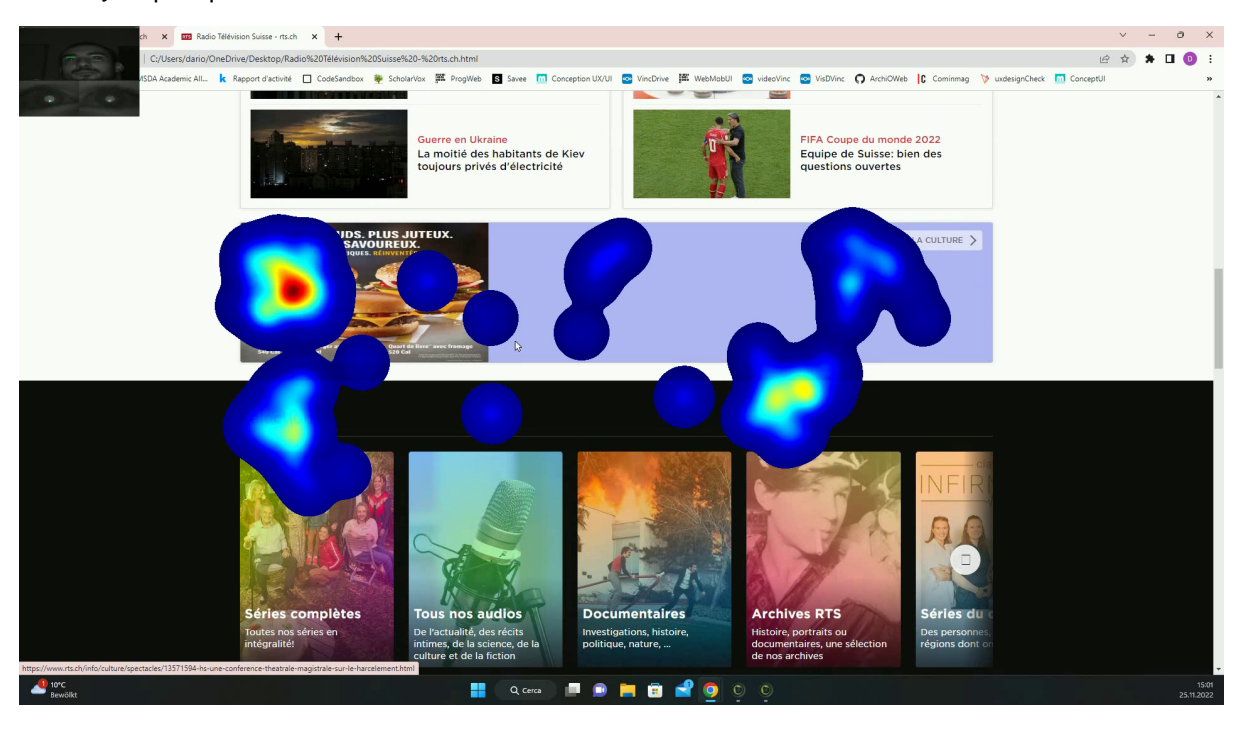

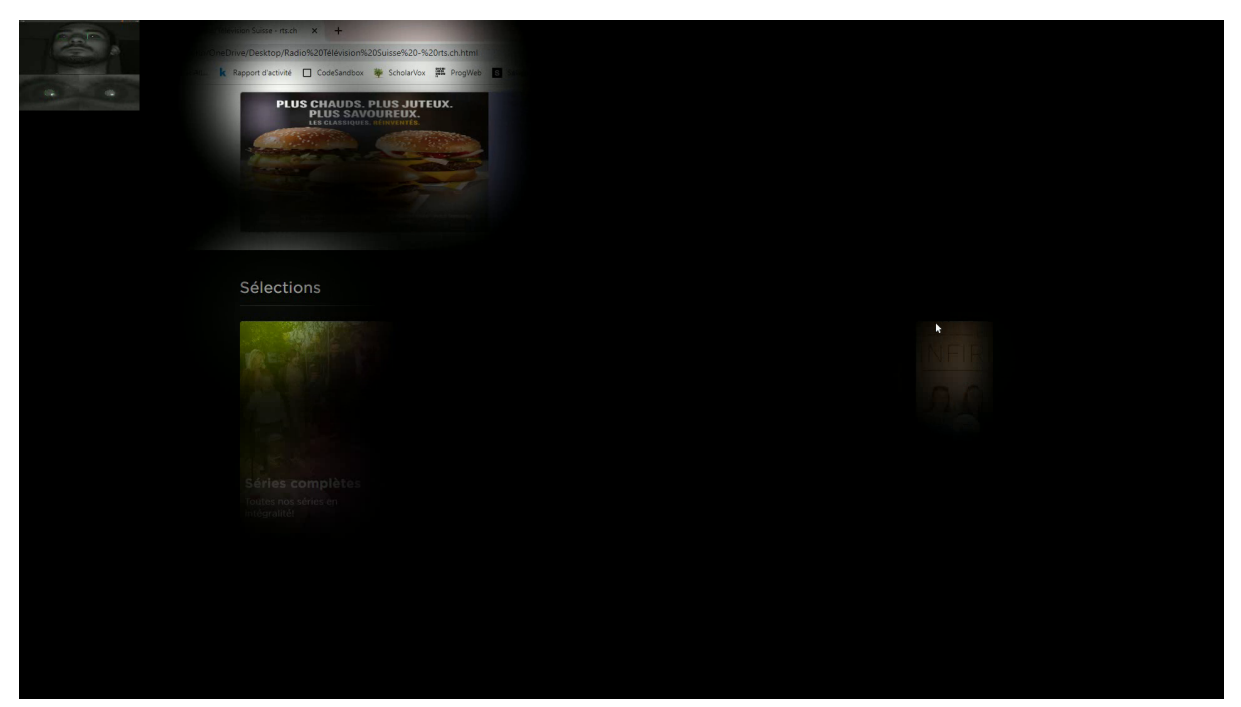

Les images sous forme de heat map et d'opacity map ci-dessus démontrent lors du défilement de la page une importante concentration du regard sur l'image promotionnelle. Pourtant, aucune indication n'a été donnée de notre part sur cette publicité.

Cela dit, sur l'image ci-dessous, on peut voir lors du début de la tâche que l'utilisateur a remarqué le changement de fenêtre. En effet, nous avions préparé une autre fenêtre avec la publicité que nous avions intégrée artificiellement. L'utilisateur nous a fait savoir à la fin du test qu'il avait compris que l'URL, illustré ci-dessous, de cette page était en fait hébergée en local sur l'ordinateur depuis lequel le test a été réalisé. Par conséquent, il avait légèrement pressenti le fait que quelque chose avait été modifié, cela peut donc expliquer le fait qu'il était plus attentif à d'éventuels changements ou éléments inhabituels sur la page, et ainsi le fait qu'il ait longuement regardé cette image de burger.

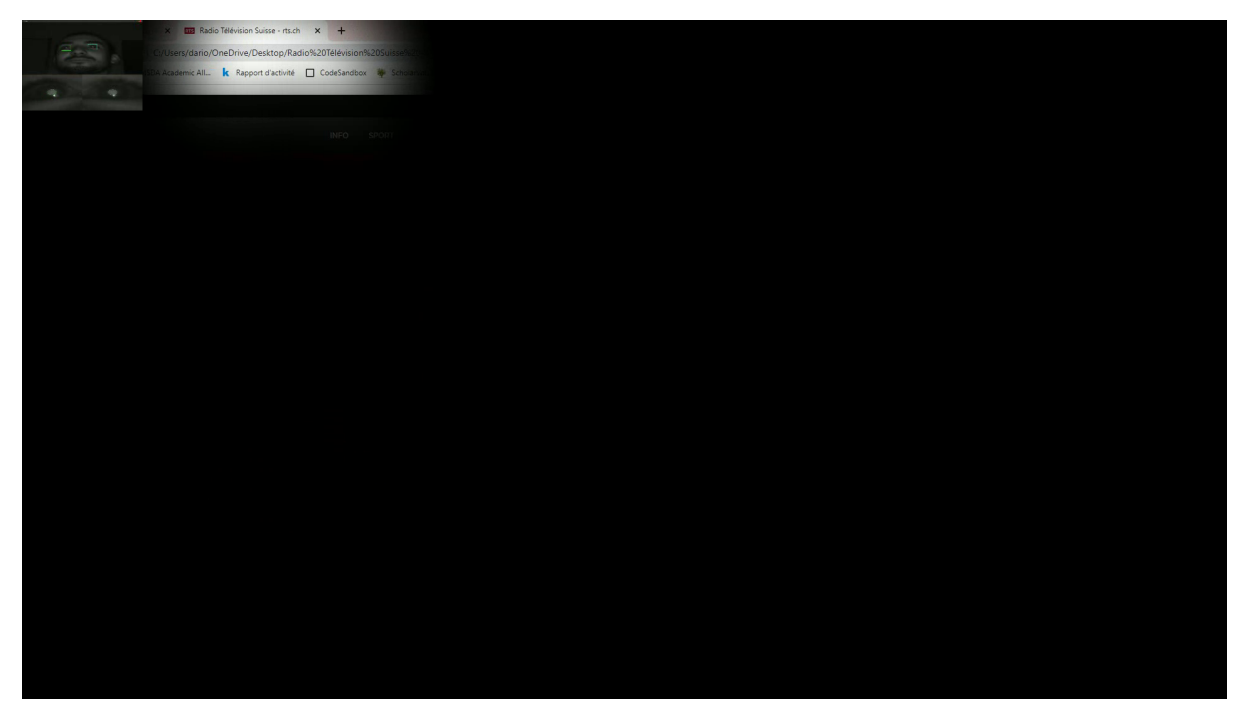

# <span id="page-11-0"></span>Questionnaire SEQ

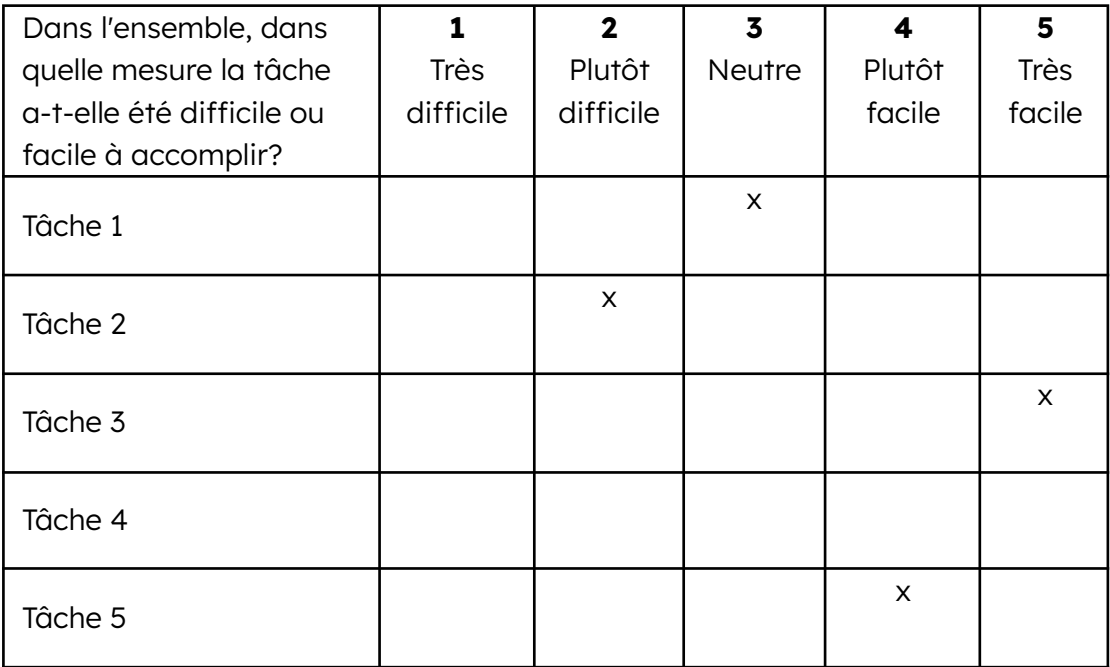

Le feedback de notre utilisateur révèle que les tâches demandées ont été en majorité plutôt faciles ou neutres, excepté la deuxième tâche qu'il n'a pas réussi à accomplir.

### <span id="page-12-0"></span>Questionnaire SUS

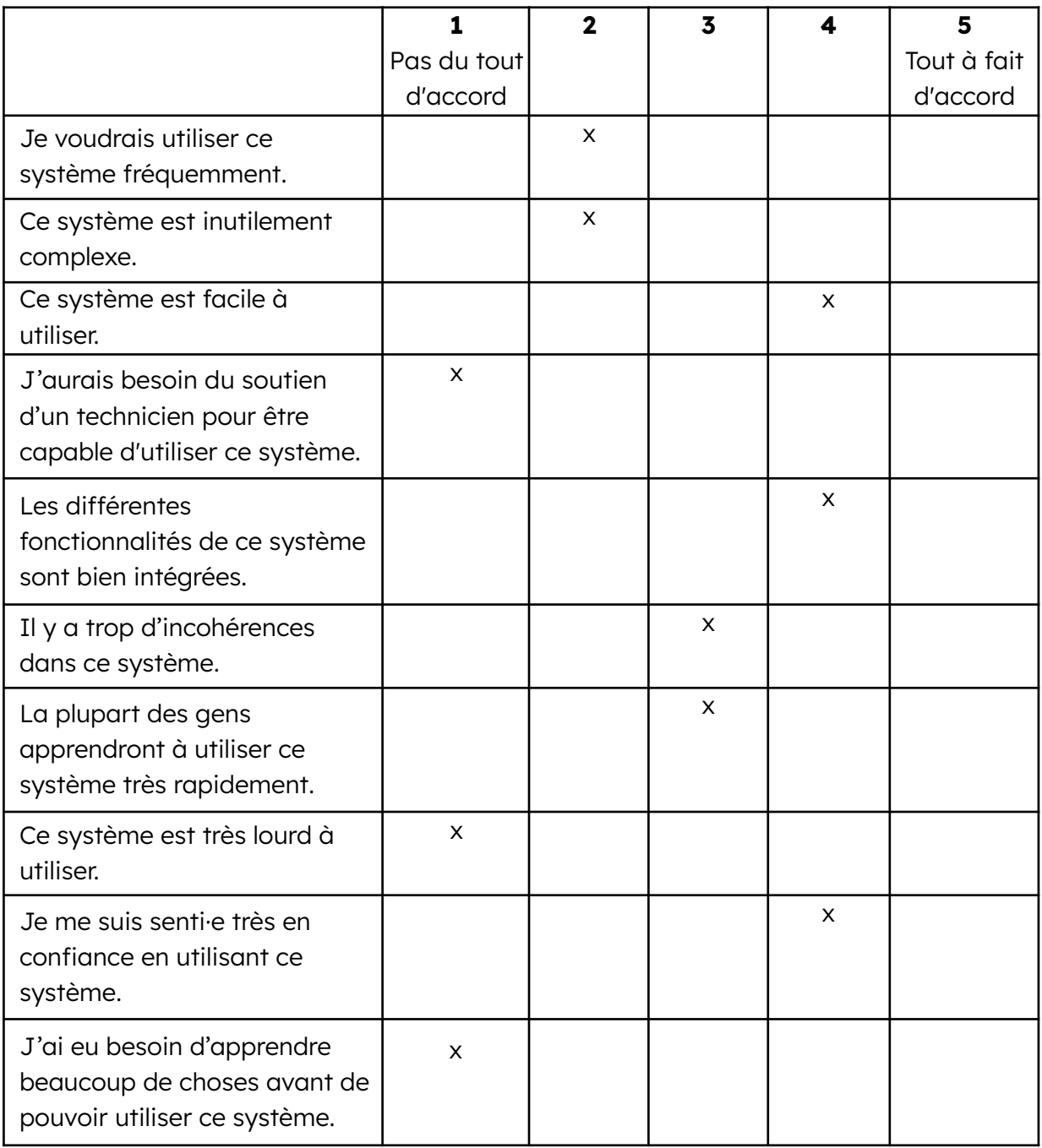

Le questionnaire général ci-dessus a permis d'avoir une appréciation générale sur le site web de la RTS. Nous pouvons voir que l'utilisation de ce dernier est relativement "intuitive" et n'est pas un système incohérent. L'utilisateur a même dit que "pour un tel site d'information, il est logique qu'il soit complexe vu le nombre d'informations".

### <span id="page-13-0"></span>Conclusion

Pour résumer, nous avons réalisé un test d'eve tracking avec le logiciel GazePoint qui permet de traquer les yeux d'une personne sur un écran. Pour cette expérience, nous avons décidé de trouver des tâches à faire sur le site web de la RTS afin de voir si la navigation et la recherche d'informations étaient suffisamment instinctives. Nous avons principalement relevé les données provenant des heat maps et des opacity maps qui permettent de constater les endroits où le testeur a focalisé son regard. Ainsi, nous en avons d'abord conclu que les informations étaient très bien disponibles pour les tâches 3 et 5, donc sur la page "Météo" et sur la page d'accueil. Puis, nous avons conclu que le contenu textuel pourrait être mieux mis en avant sur PlayRTS, car les images en gros plan distraient trop les utilisateurs. Enfin, nous avons conclu que la navigation sur la section spéciale Coupe du Monde 2022 laissait à désirer ; elle n'est pas suffisamment intuitive, que ce soit dans le contenu de la page "Sport" ou encore dans la barre de menu secondaire de celle-ci.